## **Computing**

## **Wie kann ich in Windows die Synchronisation auf mein OneDrive-Laufwerk anhalten bzw. pausieren?**

- Um in Windows die Übertragung von **Dateien** und **Ordnern** bzw. **Verzeichnissen** in die *OneDrive*-**Cloud** temporär zu **stoppen**, gehen Sie wie unten beschrieben vor.
- Führen Sie in der Taskleiste einen **Rechtsklick** auf das *OneDrive*-Symbol aus (es öffnet sich ein Popup-Menü).
- **Klicken** Sie auf den Menü-Punkt *Synchronisierung anhalten* (es öffnet sich ein weiteres Popup-Menü), und legen Sie fest, wie lange die **Synchronisierung** angehalten werden soll (2, 8 oder 24 Stunden).

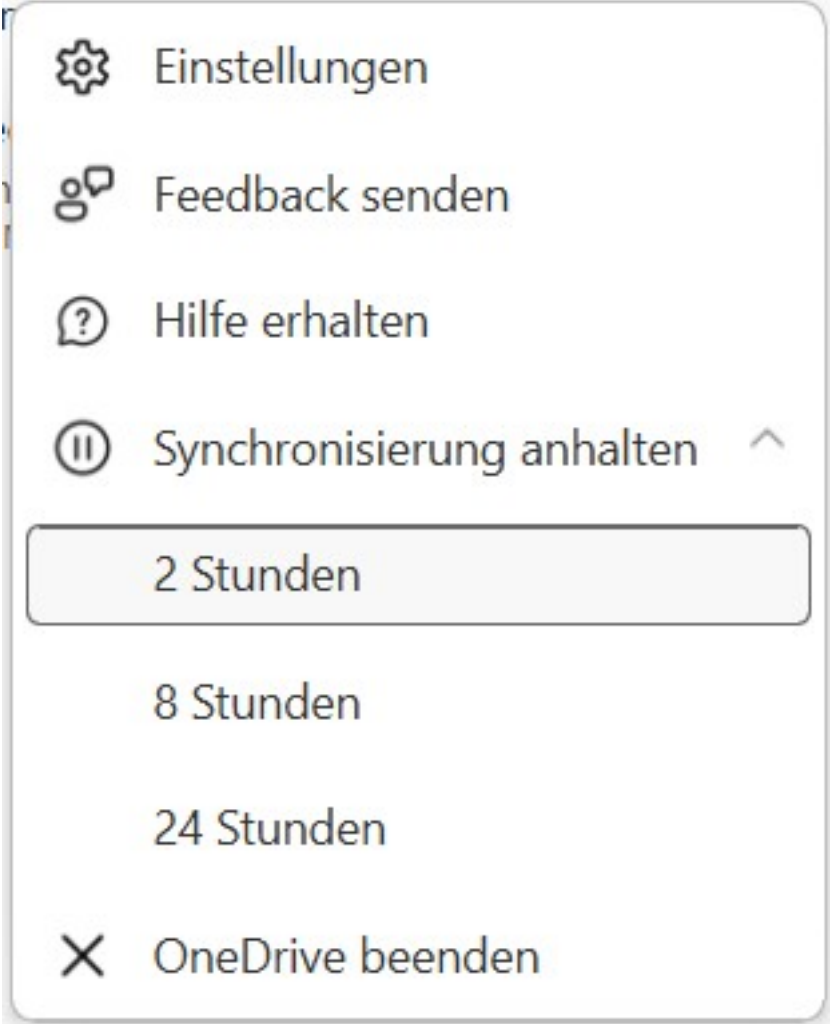

Nun erscheint im *OneDrive*-Fenster die gelb unterlegte **Meldung**, dass Ihre Daten zurzeit nicht synchronisiert werden (und in der Windows-Taskleiste wird beim *OneDrive*-Symbol ein Pausieren-Icon angezeigt).

ttps://www.derinternetfinder.de/content/1/1898/de/wie-kann-ich-in-windows-die-synchronisation-auf-mein-onedrive\_laufwerk-anhalten-bzw-pausiere

## **Computing**

Ihre Dateien werden zurzeit nicht

synchronisiert.

 $\mathbf{I}$ 

Tippen oder klicken Sie hier, um die Synchronisierung fortzusetzen und Ihre Dateien aktuell zu halten.

Um die Synchronisation wieder zu **aktivieren**, klicken Sie auf diese gelb unterlegte Meldung.

Eindeutige ID: #2901 Verfasser: Letzte Änderung: 2023-07-25 20:23

ttps://www.derinternetfinder.de/content/1/1898/de/wie-kann-ich-in-windows-die-synchronisation-auf-mein-onedrive\_laufwerk-anhalten-bzw-pausiere